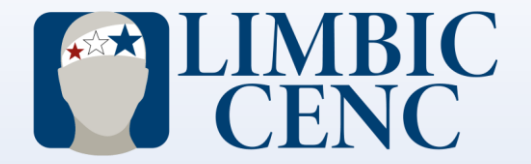

# Pulling Reports in Study Portal

## Things to keep in mind

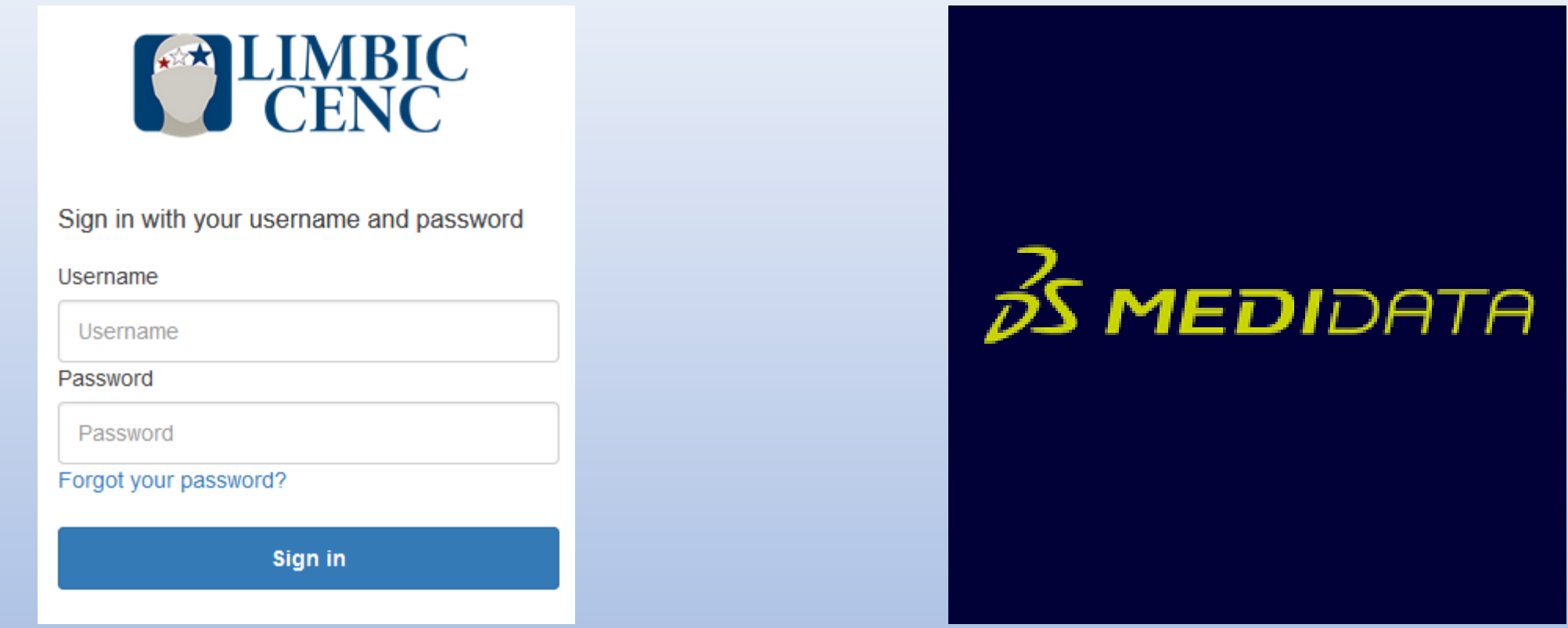

Study portal and Medidata often times does not work hand and hand . It is important to double check that you are making the appropriate updates and change for each application Creating profiles in study portal Entering actual visits dates Scheduling BTACT appointments

## Things to keep in mind

When selecting the Date Range Start and Date Range End the report will pull all visits that fall within the range specified.

Meaning if a visit is open 1 day during the specified range it will populate on the report generated.

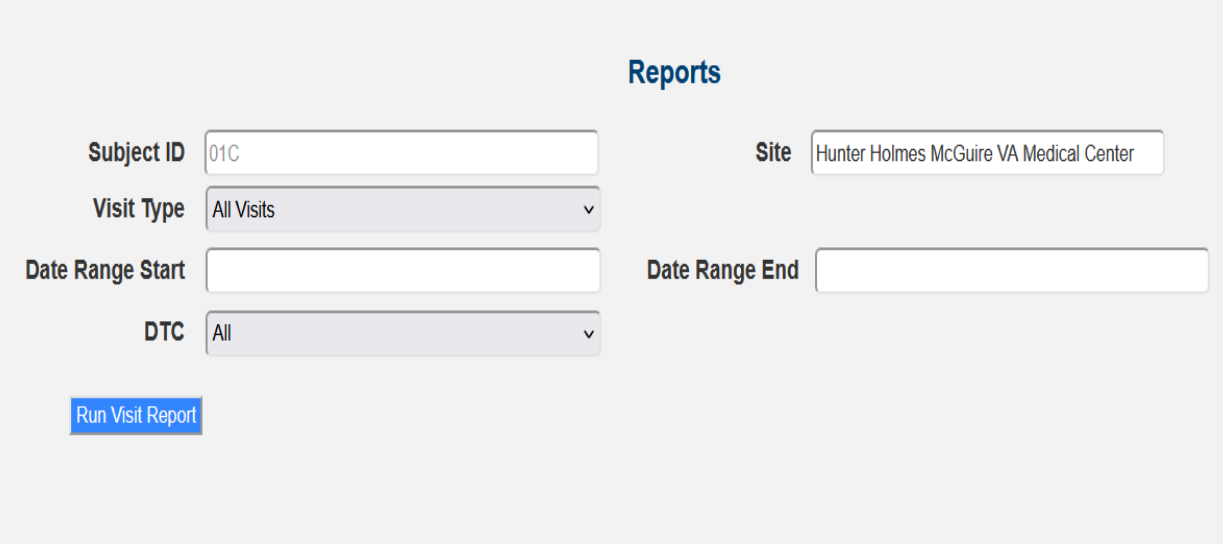

## Call Center Reports

#### BTACT Reports

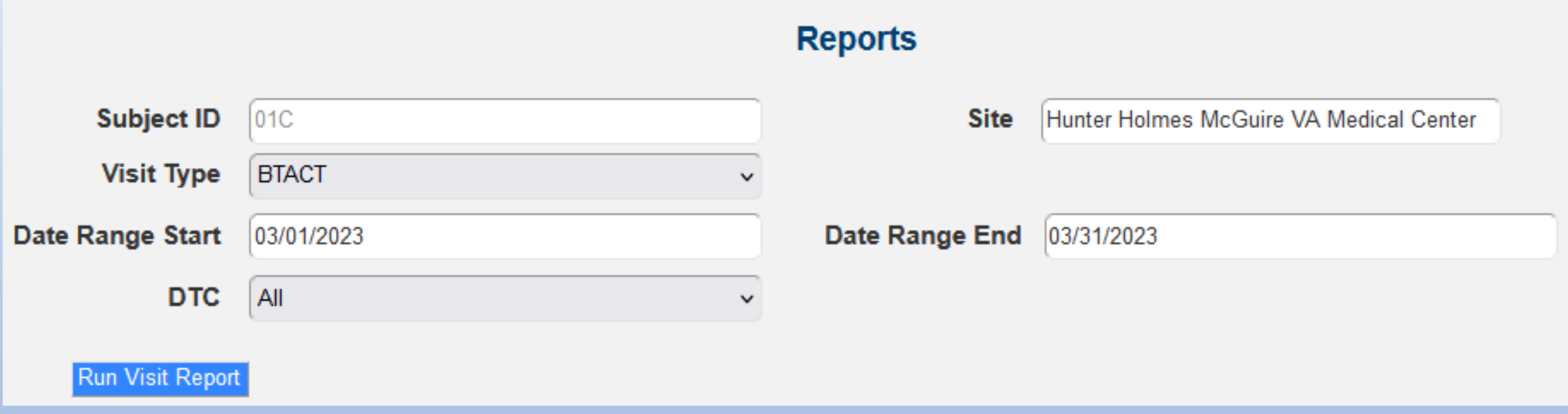

This report will show you all BTACT that were open during the range specified

### BTACT Reports

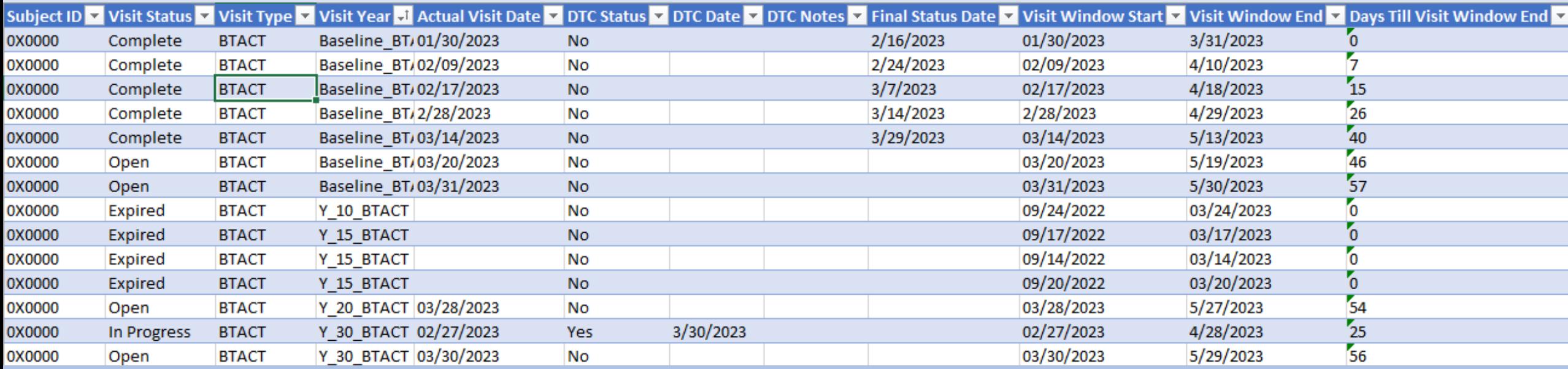

Once you turn the report into a table this is an example, here you can find out which visits that have been completed and actual visit dates entered into the study portal.

#### DTC Reports

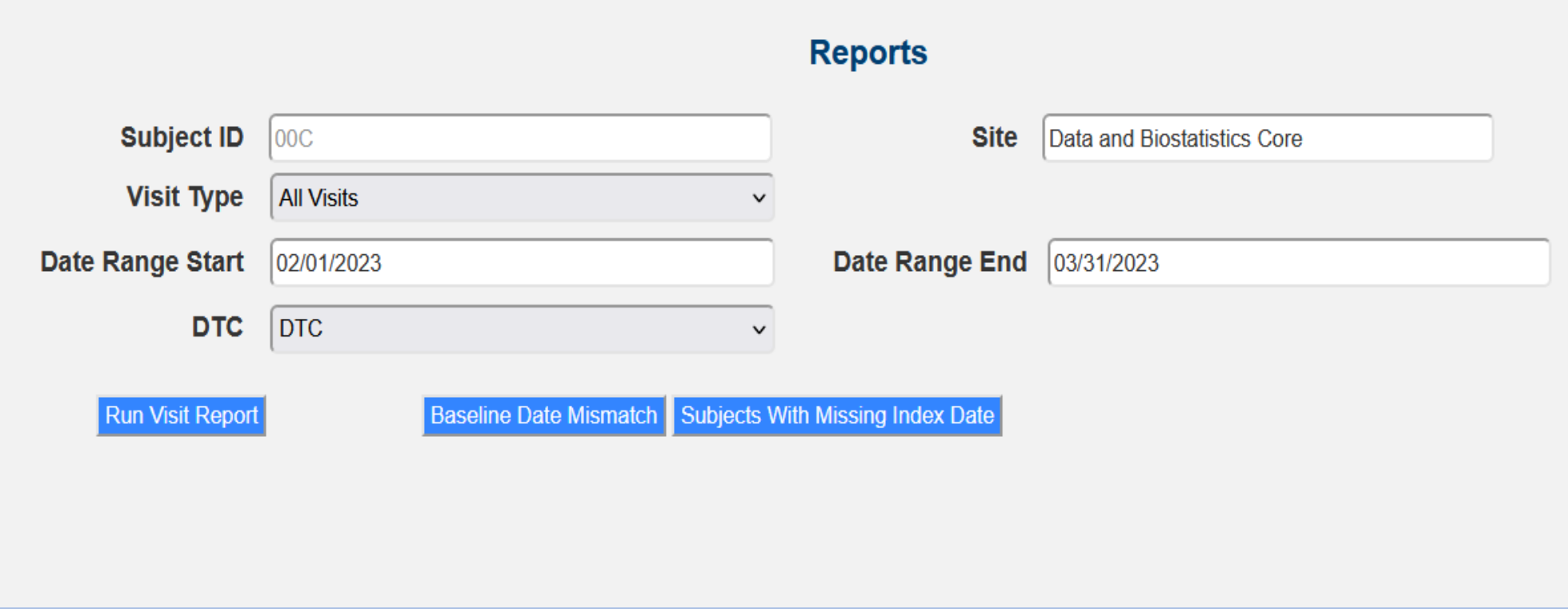

This report will show you all of the participants that have been identified as DTC by the Call Center and were open during the range specified .

#### DTC Reports

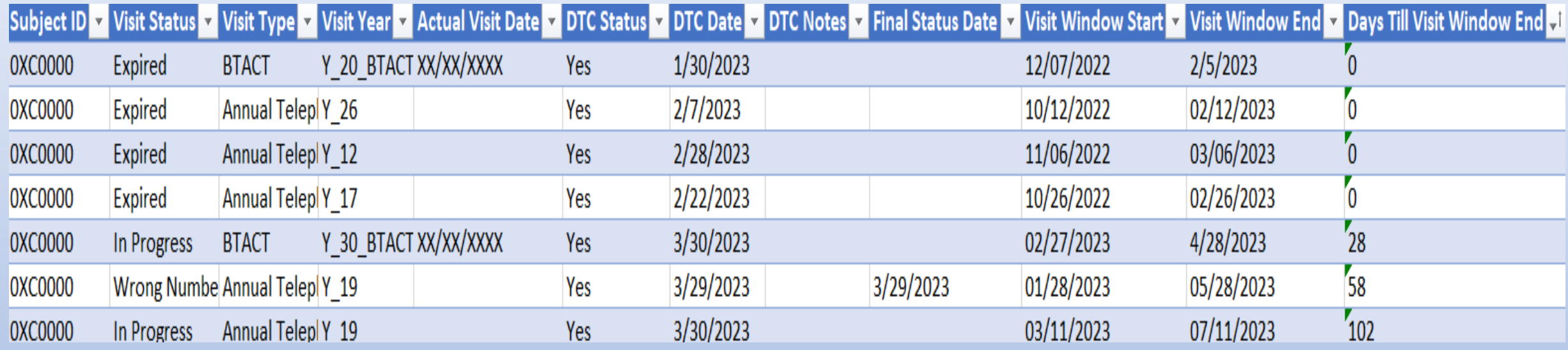

This report can be used to keep track of all of the notifications sent via email ,as well as double checking if you have processed updates for a DTC request.

This report is similar to the one sent out with the Agendas for individual site calls.

## Visit Status Reports

\* Please see Pulling Reports Video